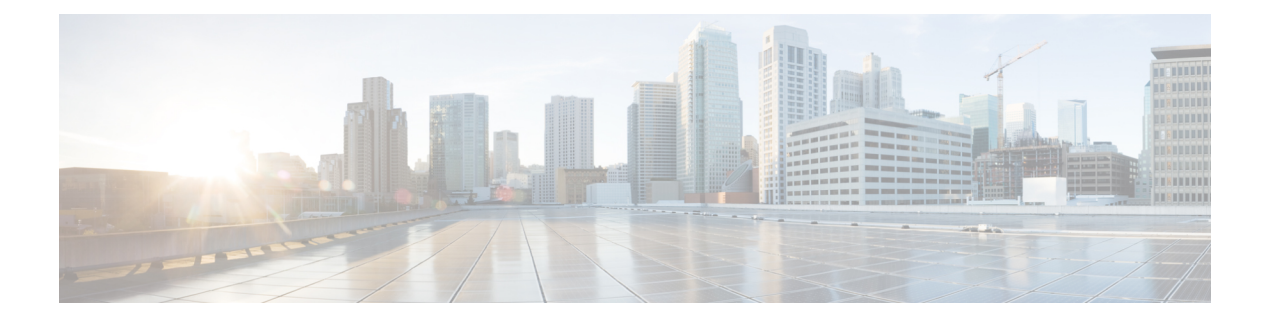

# **Installation**

This chapter contains the following sections:

- Cisco ACI with [OpenStack](#page-0-0) Using the OpenStack Platform 13 Director, on page 1
- [Requirements](#page-1-0) and Prerequisites for Cisco ACI with OpenStack Using OSP Director, on page 2
- [Deploying](#page-2-0) OpFlex, on page 3
- Preparing Cisco ACI for OpenStack [Installation,](#page-2-1) on page 3
- Setting Up [Overcloud,](#page-5-0) on page 6
- Installing [Overcloud,](#page-7-0) on page 8
- Cisco ACI Fabric [Initialization](#page-10-0) Example, on page 11

## <span id="page-0-0"></span>**Cisco ACI with OpenStack Using the OpenStack Platform 13 Director**

Cisco Application Centric Infrastructure (ACI) is a comprehensive policy-based architecture that provides an intelligent, controller-based network switching fabric. Thisfabric is designed to be programmatically managed through an API interface that can be directly integrated into multiple orchestration, automation, and management tools, including OpenStack. Integrating Cisco ACI with OpenStack allows dynamic creation of networking constructs to be driven directly from OpenStack requirements, while providing additional visibility within the Cisco Application Policy Infrastructure Controller (APIC) down to the level of the individual virtual machine (VM) instance.

OpenStack defines a flexible software architecture for creating cloud-computing environments. The reference software-based implementation of OpenStack allows for multiple Layer 2 transports including VLAN, GRE, and VXLAN. The Neutron project within OpenStack can also provide software-based Layer 3 forwarding. When utilized with Cisco ACI, the Cisco ACI fabric provides an integrated Layer 2 and Layer 3 VXLAN-based overlay networking capability that can offload network encapsulation processing from the compute nodes onto the top-of-rack or Cisco ACI leaf switches. This architecture provides the flexibility of software overlay networking along with the performance and operational benefits of hardware-based networking.

The Cisco ACI OpenStack plug-in can be used in either ML2 or GBP mode. In Modular Layer 2 (ML2) mode, a standard Neutron API is used to create networks. This is the traditional way of deploying VMs and services in OpenStack. In Group Based Policy (GBP) mode, a new API is provided to describe, create, and deploy applications as policy groups without worrying about network-specific details. Keep in mind that mixing GBP and Neutron APIs in a single OpenStack project is not supported. and For more information, see the *OpenStack Group-Based Policy User Guide* at:

[http://www.cisco.com/c/en/us/td/docs/switches/datacenter/aci/apic/sw/1-x/openstack/b\\_OpenStack\\_](http://www.cisco.com/c/en/us/td/docs/switches/datacenter/aci/apic/sw/1-x/openstack/b_OpenStack_Group-Based_Policy_User_Guide.html) [Group-Based\\_Policy\\_User\\_Guide.html](http://www.cisco.com/c/en/us/td/docs/switches/datacenter/aci/apic/sw/1-x/openstack/b_OpenStack_Group-Based_Policy_User_Guide.html)

## <span id="page-1-0"></span>**Requirements and Prerequisites for Cisco ACI with OpenStack Using OSP Director**

- Target audience: You must have working knowledge of Linux, Red Hat OpenStack distribution, the Cisco Application Centric Infrastructure (ACI) policy model and GUI-based Cisco Application Policy Infrastructure Controller (APIC) configuration. You must also be familiar with OpenStack architecture and deployment.
- Cisco ACI fabric: You must have a Cisco ACI fabric that is installed and initialized with the minimum supported version that is documented in the Cisco ACI Virtualization [Compatibility](https://www.cisco.com/c/dam/en/us/td/docs/Website/datacenter/aci/virtualization/matrix/virtmatrix.html) Matrix. For basic guidelines on initializing a new Cisco ACI fabric, see the Cisco ACI Fabric [Initialization](#page-10-0) Example, on [page](#page-10-0) 11, on page.

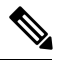

For communication between multiple leaf pairs, the fabric must have a BGP route reflector that is enabled to use an OpenStack external network. **Note**

• When using bonded fabric interface with a virtual port channel (vPC), adding the  $\cos$  bond for the fabric interface is not supported. That is because it must be added as a single interface to the Open vSwitch (OVS) bridge. You must set the type to linux\_bond for aggregating the fabric interfaces. Here is a rough example of how the fabric interface must be created in the  $\text{nic}-\text{config}$  templates:

```
type: ovs_bridge
              name: {get input: bridge name}
              mtu: 1500
              members:
                 -
                  type: linux_bond
                  name: bond1
                  ovs options: {get_param: BondInterfaceOvsOptions}
                  mtu: 1600
                  members:
                     -
                       type: interface
                       name: nic1
                       primary: true
                       mtu: 1600
                     -
                       type: interface
                       name: nic2
                       mtu: 1600
```
- When using bonding, only 802.3ad is supported.
- When deploying with UCS-B series, only dual vNICs with bonding is supported for the fabric interface for redundancy.

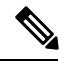

**Note** Do not use a single vNIC with hardware failover.

- In the Cisco APIC GUI, disable the OpFlex authentication in the fabric. Make sure "To enforce Opflex client certificate authentication for GOLF and Linux." is not checked in **System** > **System Settings** > **Fabric Wide Setting** > **Fabric Wide Setting Policy** pane.
- When you delete the Overcloud Heat stack, the Overcloud nodes are freed, but the virtual machine manager (VMM) domain remains present in Cisco APIC. The VMM appears in Cisco APIC as a stale VMM domain along with the tenant unless you delete the VMM domain manually.

Before you delete the VMM domain, verify that the stack has been deleted from the undercloud, and check that any hypervisors appearing under the VMM domain are no longer in the connected state. Once both of these conditions are met, then you can safely delete the VMM domain from Cisco APIC.

### <span id="page-2-2"></span>**Related Documentation**

For more information,see the *DirectorInstallation and Usage, Red Hat OpenStack Platform 13* documentation on the Red Hat website.

## <span id="page-2-0"></span>**Deploying OpFlex**

This section describes how to install and configure the Cisco Application Centric Infrastructure (ACI) OpenStack Plug-in on a Red Hat OpenStack distribution.

These example steps were validated on OpenStack Platform 13 releases of Red Hat OpenStack. OpenStack systems can vary widely in how they are installed. Therefore, the examples provided may be used as a basis to be adapted to the specifics of your installation.

Follow the Red Hat OpenStack Platform Director installation document to prepare the OpenStack Platform Director and create the correct deployment and resource files.

For more information, see the Related [Documentation,](#page-2-2) on page 3.

# <span id="page-2-1"></span>**Preparing Cisco ACI for OpenStack Installation**

### **Setting Up the Cisco APIC and the Network**

This section describes how to set up the Cisco Application Policy Infrastructure Controller (APIC) and the network.

Refer to the Network Planning section of the OpenStack Platform Director documentation for network layout such as the one shown in the figure below.

For more information, see Related [Documentation,](#page-2-2) on page 3.

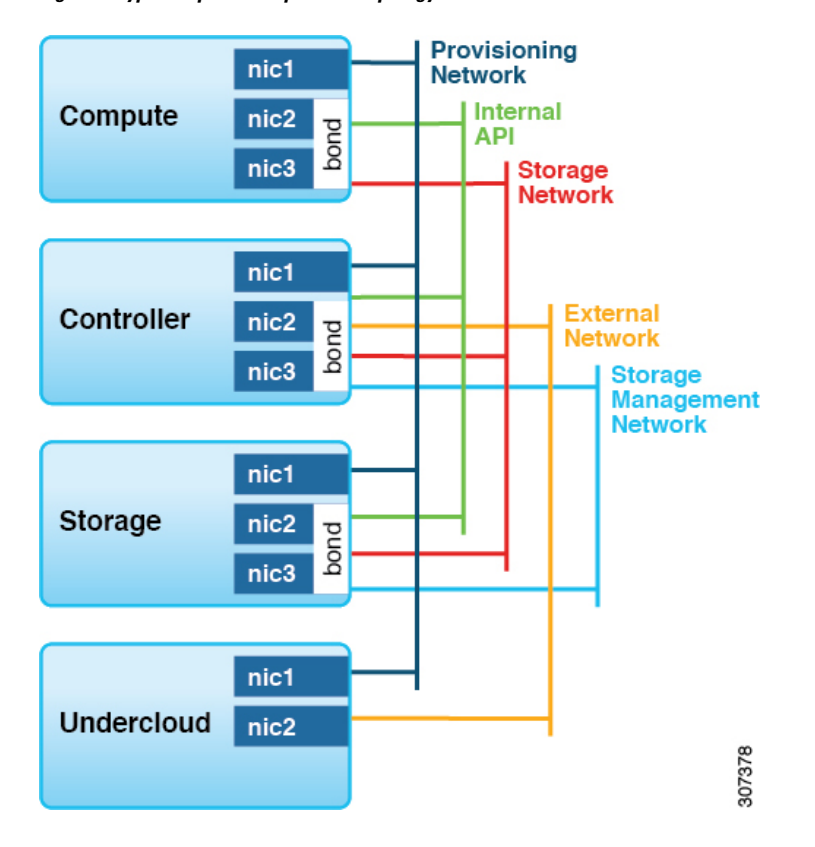

**Figure 1: Typical OpenStack platform topology**

**Figure 2: Typical topology for installation of Red Hat OpenStack Platform 13 with the Cisco ACI plug-in**

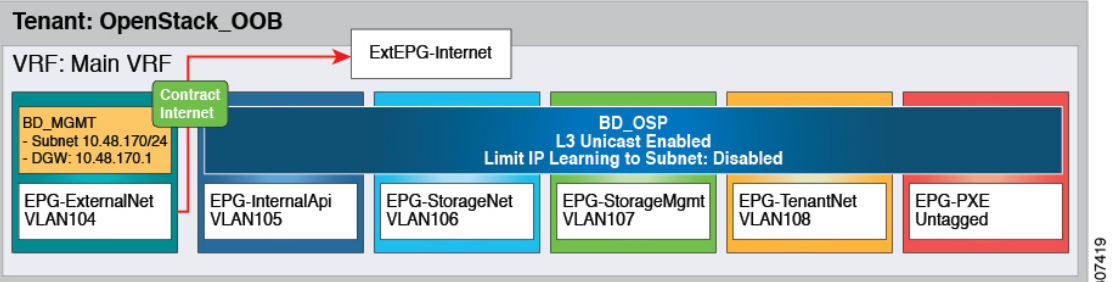

- The PXE network must use a native VLAN. Because native VLAN typically is defined as a dedicated NIC on the OpenStack nodes, you can connect PXE network interfaces either to the Cisco ACI fabric or to a different switching fabric.
- All OpenStack Platform (OSP) networks except for PXE are in-band (IB) through Cisco Application Centric Infrastructure (ACI). The following VLANs are examples:
	- API: VLAN 10
	- Storage: VLAN 11
	- StorageMgmt: VLAN 12
- Tenant: VLAN 13
- External: VLAN 14
- Cisco ACI Infra: VLAN 4093
- ExtEPG-Internet used in this example is the L3Out external EPG that allows connectivity to Internet for the OpenStack External Network. You also may need to provide external connectivity for the Internal API OpenStack network, according to your requirements.

To prepare Cisco ACI for in-band configuration you can use the physical domain and the static binding to the EPGs created for these networks. This involves creating the required physical domain and attachable access entity profile (AEP). Note that the infra VLAN should be enabled for the AEP. For more details, see the knowledge base article *Creating [Domains,](https://www.cisco.com/c/en/us/td/docs/switches/datacenter/aci/apic/sw/kb/b_KB_Creating_AEP_Physical_Domains_VLANS_to_Deploy_an_EPG_on_a_Specific_Port.html) Attach Entity Profiles, and VLANsto Deploy an EPG on a Specific [Port](https://www.cisco.com/c/en/us/td/docs/switches/datacenter/aci/apic/sw/kb/b_KB_Creating_AEP_Physical_Domains_VLANS_to_Deploy_an_EPG_on_a_Specific_Port.html)*.

#### **Procedure**

- **Step 1** Log in to the Cisco APIC GUI and create a VLAN pool for the VLANs required for OpenStack Platform installation.
	- a) On the menu bar, choose **Fabric** > **Access Policies** > **Pools** and right-click **VLAN** to create a VLAN pool.
	- b) In the **Name** field, enter the VLAN range namespace policy name. (For example, OSP13-infra.)
	- c) (Optional) In the **Description** field, enter the description of the VLAN range namespace policy.
	- d) In the **Encap Blocks** section, click on the **+** icon to enter the encap block range.
	- e) Click **SUBMIT**.
- **Step 2** Create an attachable entity profile and assign the above PhysDom to it. Also make sure **Enable Infra VLAN** is selected:
	- a) On the menu bar, choose **Fabric** > **Access Policies** > **Global Policies** and right-click **Attachable Access Entity Profile** to create an attachable access entity profile.
	- b) In the **Name** field, enter the name of the attachable access entity profile. (For example, OSP13-AEP.)
	- c) (Optional) In the **Description** field, enter the description of the attachable access entity profile.
	- d) Check the **Enable Infrastructure VLAN** check box to enable the infrastructure VLAN.
	- e) In the **Domains (VMM, Physical or External) To Be Associated To Interfaces:** section, click on the **+** icon, from the drop-down list, choose the domain profile and click **Update**.
	- f) Click **Next**.
	- g) Click **Finish**.
- **Step 3** Create a Physical Domain (PhysDom) and assign the VLAN pool to it.
	- a) On the menu bar, choose **Fabric** > **Access Policies** > **Physical and External Domains** and right-click **Physical Domains** to create a Physical Domain.
	- b) In the **Name** field, enter the name of the physical domain. (OSP13-phys).
	- c) In the **Associated Attachable Entity Profile** field, choose an associated attachable entity profile.
	- d) In the **VLAN Pool** field, choose a VLAN pool ([OSP13-infra-dynamic]).

If VLAN is used as the encapsulation method between the OpenStack nodes and the Cisco ACI leaf switches, you need to choose a VLAN pool range according to the pool used from OpenStack Neutron networks.

e) Click **Submit**.

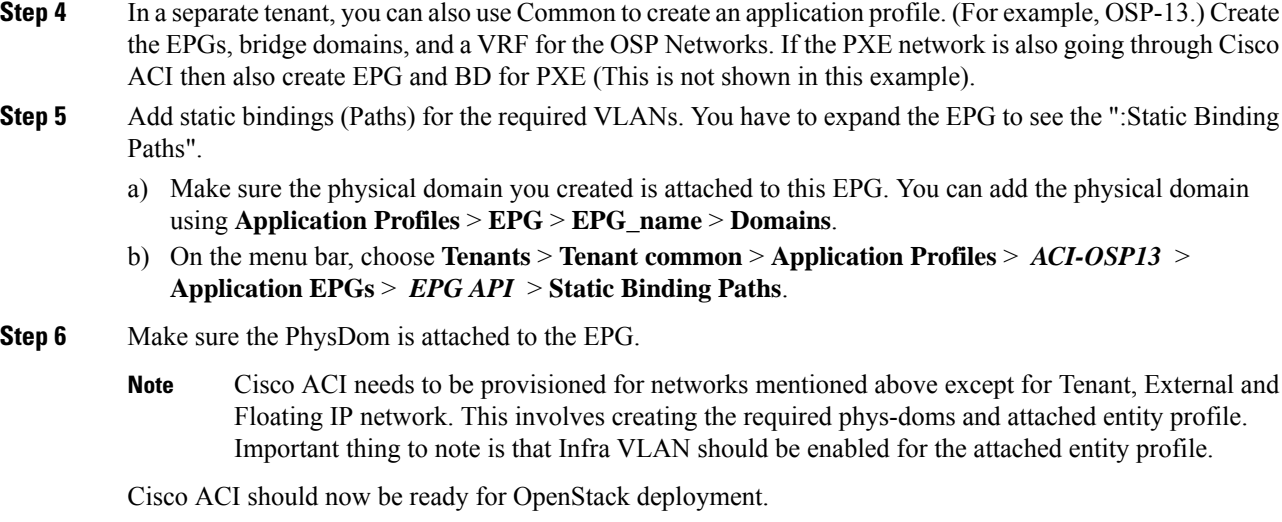

## <span id="page-5-0"></span>**Setting Up Overcloud**

You must follow the *Director Installation and Usage, Red Hat OpenStack Platform 13* document to prepare the OpenStack Platform 13 Director and create the correct deployment and resource files.

For more information, see the document on the Red Hat website. When following Chapter 5—"Configuring a Container Image Source"—note the registry address. You might need to prepare the custom NIC templates as required following the Red Hat documentation.

After you set up the OpenStack Plaform Director, you must install the Cisco Application Centric Infrastructure (ACI) TripleO orchestration before proceeding with deployment.

### **Preparing for Cisco ACI with OpFlex Agent**

The following is a summary of steps required to install and enable Cisco Application Centric Infrastructure (ACI) OpFlex agent on the Overcloud nodes. The following sections explain the steps in detail.

- Modify the undercloud to include the necessary software packages.
- Add to the Neutron puppet manifests, which are part of Overcloud image.
- Add the OpFlex puppet manifests.
- Modify some files on the undercloud tripleO infrastructure.
- Create a HEAT environment file to provide Cisco ACI-related parameter values.
- After making the preceding modifications, you can provision Overcloud using the **openstack overcloud deploy** command and add the new environment file to the **openstack overcloud deploy** command.

### **Preparing Undercloud for Cisco ACI with OpFlex Orchestration**

This section describes how to install the integration package for Cisco Application Centric Infrastructure (ACI) with OpFlex Orchestration.

In previous versions, the plug-in consisted of only an RPM file, and installing the RPM file created a yum repository with plug-in packages. Users were required to run /opt/ciscoaci-tripleo-heat-templates/tools/build\_openstack\_aci\_containers.py to build the containers, but did not need to add the option  $-z$ . **Note**

#### **Procedure**

- **Step 1** Log in to undercloud as user stack.
- **Step 2** Download the latest Cisco ACI OSP (tripleo-ciscoaci) RPM and the corresponding plug-in tarball (openstack-ciscorpms-repo) from [Cisco.com](https://software.cisco.com/download/home/285968390/type/286304714/release/4.1(1.20190408)) and place them on the OpenStack Platform Director.
- **Step 3** Install the RPM. This action installs the dependencies. If the RPM is installed using the rpm command, some dependency may need to be manually installed.

#### **Example:**

\$ **sudo yum --nogpgcheck localinstall** <*rpm file*>

**Step 4** Create the Cisco ACI containers by running the following command: **/opt/ciscoaci-tripleo-heat-templates/tools/build\_openstack\_aci\_containers.py** and pointing it to the downloaded plug-in tarball. For example:

/opt/ciscoaci-tripleo-heat-templates/tools/build\_openstack\_aci\_containers.py -z /home/stack/openstack-ciscorpms-repo-13.0-848.tar.gz

The command uses the upstream Docker images as a base to build the required containers and pushes them to the local Docker repository. It creates a /home/stack/templates/ciscoaci\_containers.yaml environment file, which you should include as a template during Overcloud deployment. You can use the **-o** option to override the output filename. You then verify that the output file was created as you specified.

- You might need to log out of stack user and log back in because the Docker groups membership for stack user might not have taken effect. To check this, make sure that you can run Docker commands like **docker ps** as stack user without permission problems. **Note**
	- During execution of the container-creation command, you may see an error that is generated by the command **/bin/gbp-db-manage**. You can safely ignore this error, which should not cause the execution of the script to fail.
- Starting with the 4.2(1) release, OpenStack Director 13 (Queens) deployments support configuration of a Docker registry. Users have the following choices for the registry: **Note**
	- Upstream registry (allows for using a local satellite server currently the Red Hat registry)
	- Downstream registry address/port/URI (currently the underlay controller, 8787, /rhosp13)

This is configured using the build\_openstack\_aci\_containers.py script:

```
usage: build_openstack_aci_containers.py [-h] [-u UCLOUD_IP] [-o OUTPUT_FILE]
                                        [-c CONTAINERS_TB]
                                        [-s UPSTREAM_REGISTRY]
                                        [-d DESTINATION REGISTRY]
                                        [-r REGSEPARATOR] [-t TAG] [--force]
                                        (-f FILE | -z FILE)
Build containers for ACI Plugin
optional arguments:
 -h, --help show this help message and exit
 -u UCLOUD_IP, --ucloud_ip UCLOUD_IP
                       Undercloud ip address
  -o OUTPUT FILE, --output file OUTPUT FILE
                       Environment file to create, default is
                       /home/stack/templates/ciscoaci_containers.yaml
  -c CONTAINERS TB, --container CONTAINERS TB
                       Containers to build, comma separated, default is all
  -s UPSTREAM REGISTRY, --upstream UPSTREAM REGISTRY
                       Upstream registry to pull base images from, eg.
                       registry.access.redhat.com/rhosp13, defaults to
                       registry.access.redhat.com/rhosp13
  -d DESTINATION REGISTRY, --destregistry DESTINATION REGISTRY
                       Destination registry to push to, eg:
                       1.100.1.1:8787/rhosp13
 -r REGSEPARATOR, --regseparator REGSEPARATOR
                       Upstream registry separator for images, eg. '/' for
                       normal upstream registrys (default). Will be added
                       between upstream registry name and container name. Use
                       ' ' for satellite based registries.
 -t TAG, --tag TAG tag for images, defaults to current timestamp
  --force Override check for md5sum mismatch
 -f FILE, --aci_repo_file FILE
                       Path to yum repoistory file, which describes the
                       repository which provides ACI plugin rpm files. If you
                       want this script to create a repository on undercloud,
                       please use the -z option to provide path to openstack-
                       aci-rpms-repo tar file downloaded from cisco website
 -z FILE, --aci rpm repo tar file FILE
                       Path to openstack-aci-rpms-repo tar file. This will be
                       use to create a local yum repository on undercloud
```
### <span id="page-7-0"></span>**Installing Overcloud**

This section describes how to install Overcloud.

#### **Procedure**

**Step 1** Copy the /usr/share/openstack-tripleo-heat-templates/roles data.yaml file to a private location.

#### **Example:**

```
cp /usr/share/openstack-tripleo-heat-templates/roles_data.yaml
/home/stack/templates/aci_roles_data.yaml
```
**Step 2** Edit the local copy of roles data.yaml(aci roles data.yaml) to add CiscoAciAIM and CiscoAciLldp service to controller role and CiscoAciLldp service to compute role.

> From Cisco ACI Release 5.2(1), CiscoAciOpflexAgent service is supported. If you are deploying a release prior to 5.2(1), you must remove the CiscoAciOpflexAgent service.

- a) Under the controller role, add the following lines:
	- OS::TripleO::Services::CiscoAciAIM
	- OS::TripleO::Services::CiscoAciLldp
	- OS::TripleO::Services::CiscoAciOpflexAgent
- b) Under the compute role, add the following line:
	- OS::TripleO::Services::CiscoAciLldp
	- OS::TripleO::Services::CiscoAciOpflexAgent
- **Step 3** Declare resources for Cisco Application Centric Infrastructure (ACI) enviroment.

You must define Cisco ACI resources in a .yaml template file to include with deployment. For example, /home/stack/templates/aci\_cs.yaml. This step describes the resource declaration for an OpFlex agent use case.

The following example shows resources for deploying OSP with OpFlex.

- For an example of a full resources declaration, see the section Example of Resources [Declaration](ACI-Installation-Guide-for-Red-Hat-Using-OSP13-Director_appendix1.pdf#nameddest=unique_26) in the appendix of this guide. **Note**
	- For an example of a resources declaration for non-OpFlex use cases (neutron-openvswitch-agent), see the section Example of Resources [Declaration](ACI-Installation-Guide-for-Red-Hat-Using-OSP13-Director_appendix1.pdf#nameddest=unique_27) When Using the [Neutron](ACI-Installation-Guide-for-Red-Hat-Using-OSP13-Director_appendix1.pdf#nameddest=unique_27) OVS Agent in the appendix of this guide.
	- For a list of parameters that are required for the Cisco ACI environment, see the section Parameters for the Cisco ACI [Environment](ACI-Installation-Guide-for-Red-Hat-Using-OSP13-Director_appendix1.pdf#nameddest=unique_12) in the appendix of this guide.

#### **Example:**

(for Cisco ACI releases prior to 5.2(1))

```
resource_registry:
#controller
 OS::TripleO::ControllerExtraConfigPre: /opt/ciscoaci-tripleo-heat-templates/nodepre.yaml
 OS::TripleO::Services::NeutronL3Agent: OS::Heat::None
 OS::TripleO::Services::NeutronOvsAgent:
/opt/ciscoaci-tripleo-heat-templates/docker/services/cisco_opflex.yaml
 OS::TripleO::Docker::NeutronMl2PluginBase:
/opt/ciscoaci-tripleo-heat-templates/puppet/services/ciscoaci-ml2.yaml
 OS::TripleO::Services::CiscoAciAIM:
/opt/ciscoaci-tripleo-heat-templates/docker/services/cisco_aciaim.yaml
```
#compute

```
OS::TripleO::ComputeExtraConfigPre: /opt/ciscoaci-tripleo-heat-templates/nodepre.yaml
            OS::TripleO::Services::ComputeNeutronOvsAgent:
          /opt/ciscoaci-tripleo-heat-templates/docker/services/cisco_opflex.yaml
            OS::TripleO::Services::ComputeNeutronCorePlugin:
          /opt/ciscoaci-tripleo-heat-templates/puppet/services/ciscoaci_compute.yaml
            OS::TripleO::Services::ComputeNeutronMetadataAgent:
          /opt/ciscoaci-tripleo-heat-templates/docker/services/compute-neutron-metadata.yaml
          #if using LLDP to discover switch connections
            OS::TripleO::Services::CiscoAciLldp:
          /opt/ciscoaci-tripleo-heat-templates/docker/services/cisco_lldp.yaml
          #if not using LLDP
            OS::TripleO::Services::CiscoAciLldp: OS::Heat::None
          Example:
         (for Cisco ACI release 5.2(1))
          resource_registry:
          #controller
            OS::TripleO::ControllerExtraConfigPre: /opt/ciscoaci-tripleo-heat-templates/nodepre.yaml
            OS::TripleO::Services::NeutronL3Agent: OS::Heat::None
            OS::TripleO::Services::NeutronOvsAgent:
          /opt/ciscoaci-tripleo-heat-templates/docker/services/cisco_neutron_opflex.yaml
           OS::TripleO::Docker::NeutronMl2PluginBase:
          /opt/ciscoaci-tripleo-heat-templates/puppet/services/ciscoaci-ml2.yaml
            OS::TripleO::Services::CiscoAciAIM:
          /opt/ciscoaci-tripleo-heat-templates/docker/services/cisco_aciaim.yaml
          #compute
           OS::TripleO::ComputeExtraConfigPre: /opt/ciscoaci-tripleo-heat-templates/nodepre.yaml
           OS::TripleO::Services::ComputeNeutronOvsAgent:
          /opt/ciscoaci-tripleo-heat-templates/docker/services/cisco_neutron_opflex.yaml
            OS::TripleO::Services::ComputeNeutronCorePlugin:
          /opt/ciscoaci-tripleo-heat-templates/puppet/services/ciscoaci_compute.yaml
           OS::TripleO::Services::ComputeNeutronMetadataAgent:
          /opt/ciscoaci-tripleo-heat-templates/docker/services/compute-neutron-metadata.yaml
          #if using LLDP to discover switch connections
           OS::TripleO::Services::CiscoAciLldp:
          /opt/ciscoaci-tripleo-heat-templates/docker/services/cisco_lldp.yaml
           OS::TripleO::Services::CiscoAciOpflexAgent:
          /opt/ciscoaci-tripleo-heat-templates/docker/services/cisco_opflex.yaml
          #if not using LLDP
            OS::TripleO::Services::CiscoAciLldp: OS::Heat::None"
Step 4 In order to use Cisco ACI certificate-based authentication, create a local user with a X.509 certificate and
          specify the certificate and key in the Cisco ACI resources file using the parameters ACIApicPrivateKey and
```
ACIApicCertName. .

See the .section "Creating a Local User and Adding a User Certificate" in *Cisco APIC Security [Configuration](https://www.cisco.com/c/en/us/support/cloud-systems-management/application-policy-infrastructure-controller-apic/tsd-products-support-series-home.html) Guide, [Release](https://www.cisco.com/c/en/us/support/cloud-systems-management/application-policy-infrastructure-controller-apic/tsd-products-support-series-home.html) 4.2(x)*

When you use certificate-based authentication, make sure that you do not specify the parameter ACIApicPassword. **Note**

#### **Step 5** Deploy Overcloud.

When deploying Overcloud, include the custom roles data file created using the  $-r$  option. Also include the Cisco ACI environment file and Cisco ACI containers YAML file in the environment list in addition to site-specific environment files.

#### **Example:**

```
openstack overcloud deploy --templates /home/stack/tripleo-heat-templates -r
/home/stack/templates/aci_roles_data.yaml -e
/home/stack/tripleo-heat-templates/environments/network-isolation.yaml -e
/home/stack/templates/overcloud_images.yaml -e /home/stack/templates/network-environment.yaml
-e /home/stack/templates/ciscoaci_containers.yaml -e /home/stack/templates/ciscoaci-env.yaml
-e /home/stack/templates/rhel-registration-resource-registry.yaml -e
/home/stack/templates/environment-rhel-registration.
```
The preceding example illustrates the use of Cisco ACI templates and roles. Other templates may differ depending on your installation configuration. Follow the Red Hat guidelines for the creation of custom templates and autogeneration of the network environment template. **Note**

### **References**

- Director installation and usage for the Red Hat OpenStack platform on the Red Hat website.
- The knowledge base article *Creating [Domains,](https://www.cisco.com/c/en/us/td/docs/switches/datacenter/aci/apic/sw/kb/b_KB_Creating_AEP_Physical_Domains_VLANS_to_Deploy_an_EPG_on_a_Specific_Port.html) Attach Entity Profiles, and VLANs to Deploy an EPG on a [Specific](https://www.cisco.com/c/en/us/td/docs/switches/datacenter/aci/apic/sw/kb/b_KB_Creating_AEP_Physical_Domains_VLANS_to_Deploy_an_EPG_on_a_Specific_Port.html) Port* on Cisco.com.

## <span id="page-10-0"></span>**Cisco ACI Fabric Initialization Example**

This example solution is based on a basic Spine/Leaf switching fabric, installed with all defaults on the Cisco Application Policy Infrastructure Controller (APIC) configuration other than Fabric Name and controller IP addressing. Three Cisco APICs are used to form a highly available cluster. Each Cisco APIC is connected to one or more of the leaf switches in the fabric. It is best to use diverse leaf switches for connecting multiple Cisco APICs to provide higher availability of the controller services.

The switching system continues to forward traffic regardless of the presence of the Cisco APIC cluster. All configuration of the fabric is driven through the clusterso no configuration could be added, changed, or deleted without Cisco APIC connectivity in place. To ensure that administrative control of the fabric is not dependent on the fabric itself, an Out-Of-Band (OOB) network connection is needed on each of the Cisco APICs as shown in the following figure:

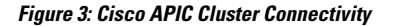

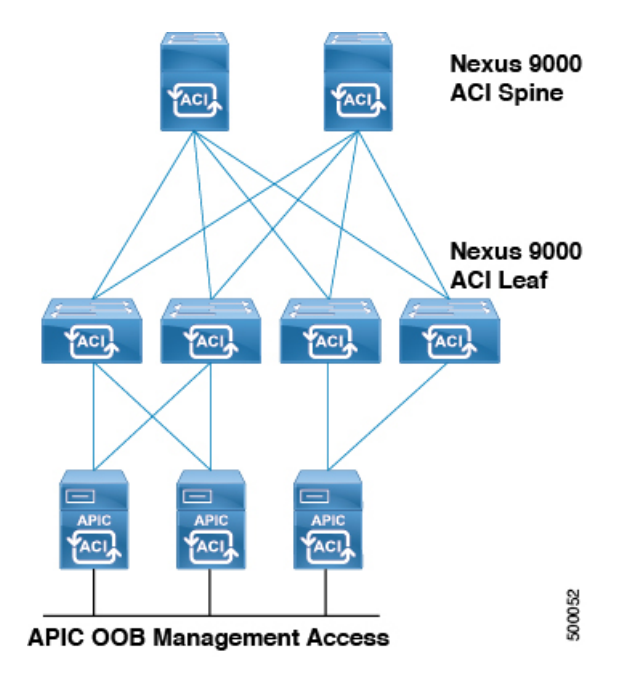

#### **Before you begin**

It is a good practice to make a note of the serial number of each of the switches in the Cisco Application Centric Infrastructure (ACI) fabric before discovering the fabric. Ideally, the console port of each of the switches is also connected to a terminal server so there is always administrative control regardless of the state of the Cisco ACI fabric.

To recover the serial number when logged into a switch running a Cisco ACI software image, enter the **show inventory** command at the Cisco ACI switch CLI, noting the primary system serial number. This is the number that displays in the Cisco APIC during fabric discovery, allowing you to assign the correct name and node numbering in your scheme to the devices.

#### **Procedure**

**Step 1** To allow the Cisco APIC to discover and register the switches in the fabric, log in to the Cisco APIC GUI and then complete the following steps:

- a) On the menu bar, choose **Fabric** > **Inventory**.
- b) In the **Navigation** pane, choose **FabricMembership**.
- c) In the **Work** pane, you should see an entry for the first switch discovered by the Cisco APIC.
- d) Verify this is the expected first switch for the first Cisco APIC in the cluster based on serial number.
- e) In the **Work** pane, choose the switch, right-click and choose **Register Switch**.
	- Assign logical numeric node IDs and node names that make sense for future troubleshooting, and Virtual Port Channel (vPC) pairing plans. For example, Node IDs 101/102 for the first two leaf switches, to be named leaf1/leaf2. **Note**

Ш

- **Step 2** Once the first leaf is discovered, the system will pass through that leaf to discover the spine switches, and then use the spine switchesto discover remaining leafswitches. Register the additional nodes assigning logical node ID numbers and names according to the spine/leaf fabric layout.
- **Step 3** Confirm visually that the topology is discovered and physically connected as expected, perform the following actions:
	- a) On the menu bar, choose **Fabric** > **Inventory**.
	- b) In the **Navigation** pane, choose **Topology**.

**Figure 4: Discovered Spine/Leaf Topology**

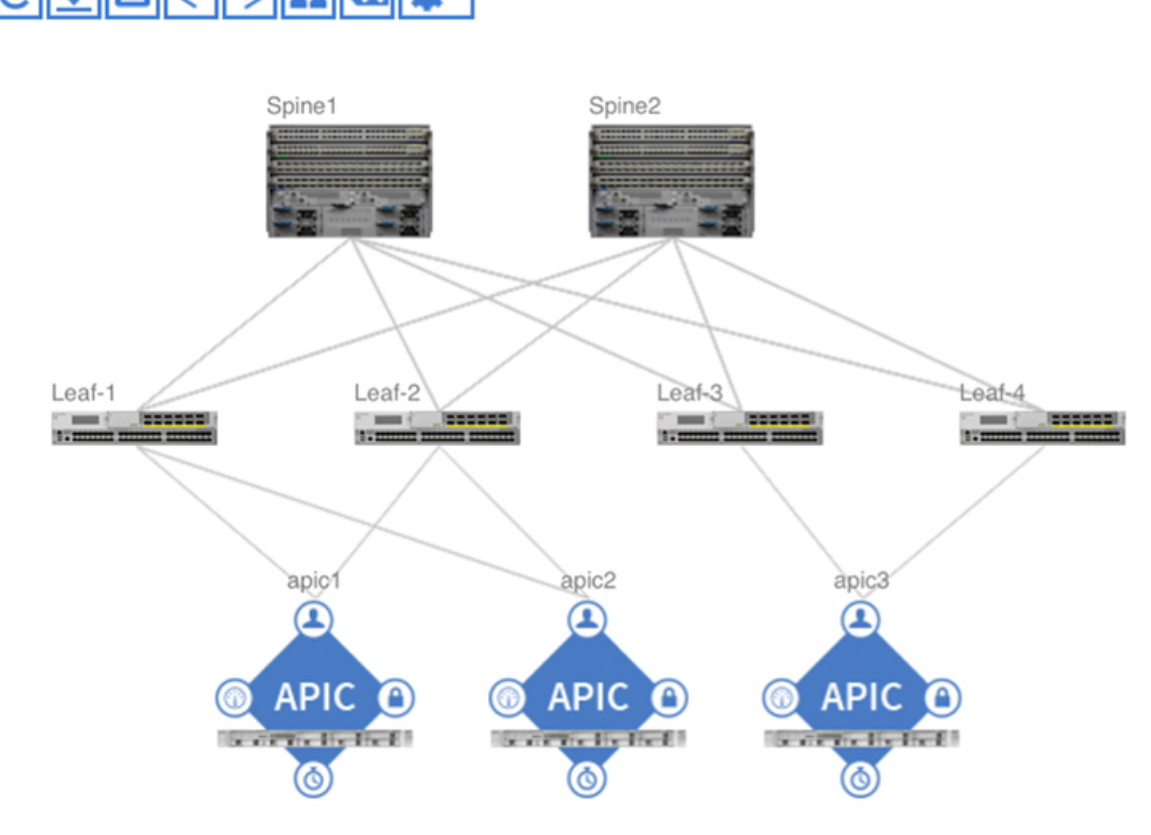

c) Once the fabric is discovered, choose **Admin** > **Firmware** and validate the firmware versions running on all Cisco APICs, and fabric nodes (switches). If needed, upgrade to current or consistent versions before beginning initial configuration.

I